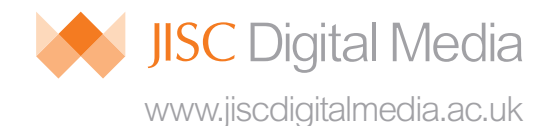

# The Little Guide to Making a Screencast

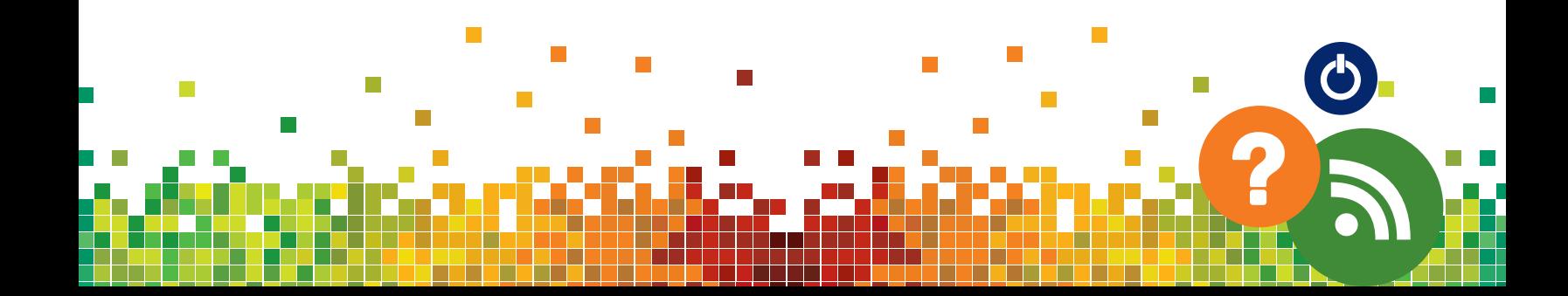

# The Little Guide to Making a Screencast

A screencast is a capture of computer screen activity, accompanied by a voice-over. Watching one is similar to watching what someone is doing on a computer, while they talk you through it, and is an ideal medium for many teaching materials - presentation, lecture, web tour, software demo and feedback.

Screencasts can be made with applications ranging from free online tools like Screenr to powerful editing programs like Camtasia, Screenflow and Captivate. Many elements from different sources can be included in a screencast:

- Screen capture video
- Microphone audio (voice-over)
- System audio and system sounds
- Webcam 'picture-in-picture' video
- Screen annotation e.g. ScreenDraw

#### Some screencasting programs allow you to enhance your screencasts with effects like:

- Enhanced mouse pointer
- Onscreen text and graphic annotations
- Zooming in on important regions of interest (ROI)
- Transitions and fades
- Variable audio levels

## All screencast production will follow the five steps of a Screencasting Workflow (diagram below)

- USB microphones are easy to use and give consistent results
- Try to keep your screencasts short and focused!
- Good planning is very important, and will benefit all stages of the workflow

## Screencasts are video files, and can be delivered through the same channels as any other video resource, including:

- $\bullet$   $\vee$  F
- Video podcasting
- Online video hosting (YouTube, Vimeo etc..)

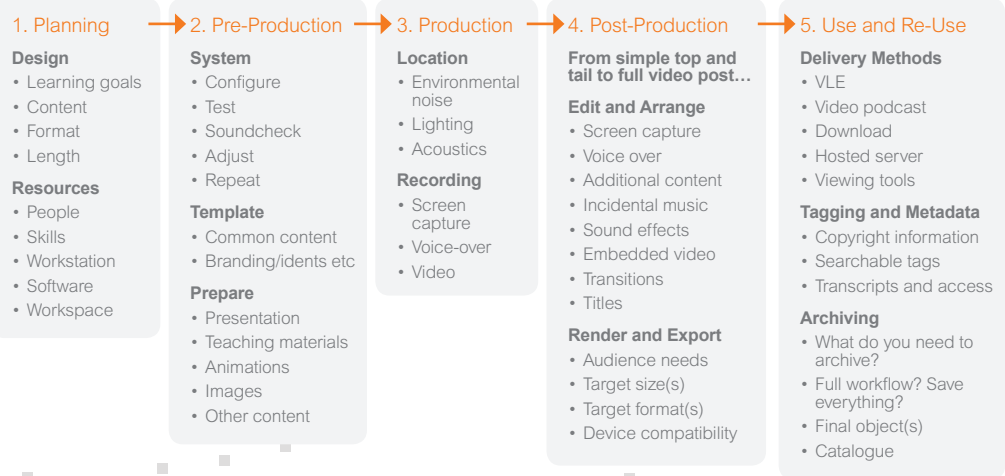